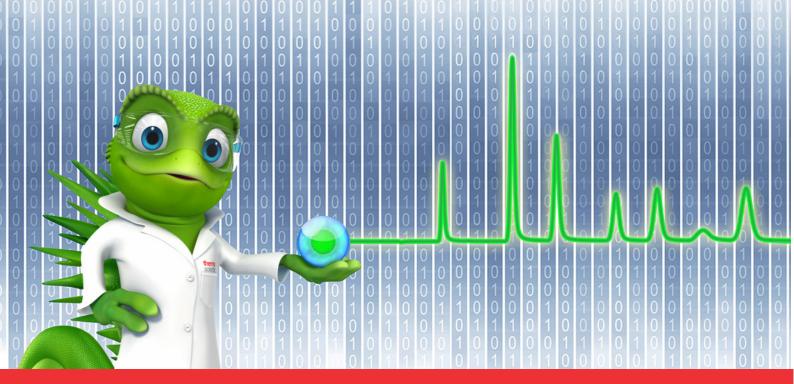

**thermo**scientific

# **Release Notes**

**Chromeleon 7 Chromatography Data System** 

Hotfix-406027 for Chromeleon September 2023

#### Copyright

Copyright © 2009-2023 Thermo Fisher Scientific Inc. All rights reserved.

#### **Trademarks**

Microsoft, Windows, .NET Framework and SQL Server are registered trademarks of Microsoft Corporation. SCION is a trademark of Techcomp (Europe) Limited.

All other trademarks are property of Thermo Fisher Scientific Inc. and its subsidiaries.

Thermo Fisher Scientific Inc. provides this document to its customers with a product purchase to use in the product operation. The document is copyright protected; any reproduction of the whole or any part of this document is strictly prohibited, except with the written authorization of Thermo Fisher Scientific Inc.

This document is provided "as is". The contents of this document are subject to being changed, without notice, in future revisions.

Thermo Fisher Scientific Inc. makes no representations that this document is complete, accurate, or error-free. Thermo Fisher Scientific Inc. assumes no responsibility and will not be liable for any errors, omissions, damage, or loss that might result from any use of this document, even if the information in the document is followed properly.

This document is not part of any sales contract between Thermo Fisher Scientific Inc. and a purchaser. This document shall in no way govern or modify any Terms and Conditions of Sale. The Terms and Conditions of Sale shall govern all conflicting information between the two documents.

For Research Use Only. Not for use in diagnostic procedures.

# **Table of contents**

| 1 | Intr | oduction                                      | . 4 |  |
|---|------|-----------------------------------------------|-----|--|
|   |      |                                               |     |  |
| 2 | Res  | Resolved issues                               |     |  |
| 3 | Inst | allation                                      | 6   |  |
|   | 3.1  | Prerequisites                                 | . 6 |  |
|   |      | Installation instructions                     |     |  |
|   | 3.3  | Compatibility                                 | 6   |  |
|   | 3.4  | Verification                                  | 6   |  |
|   | 3.5  | Compatibility with future Chromeleon releases | . 7 |  |

## 1 Introduction

This document describes the installation and compatibility of Hotfix-406027 for Chromeleon, which addresses a major issue with the SCION GC 430 driver.

## 2 Resolved issues

Hotfix-406027 for Chromeleon addresses a major issue with the SCION GC 430 driver, which is related to the driver not being able to load in Chromeleon version 7.3.1 (and higher).

| ID     | Description                                                                                                    |
|--------|----------------------------------------------------------------------------------------------------|
| 406027 | SCION 430 GC: Configuring the SCION 430 GC driver would fail with a fatal error with an error message: "Chromeleon Instrument Configuration: The configuration cannot be changed. Driver 430 GC (SCION430GC.Driver.dll) has terminated. This is a fatal error, you need to restart the Instrument Controller to recover." |

In Hotfix-406027 for Chromeleon, the setup of the SCION GC 430 driver has been extended to ship the required version of log4net which addresses the installation issue.

#### 3 Installation

#### 3.1 Prerequisites

Prior to installation, make sure you have the following:

- Chromeleon 7.3.1 (or higher)
- Local administrative privileges
- Hotfix-406027 for Chromeleon.zip

#### 3.2 Installation instructions

- 1. Install SCION430GC.DriverSetup.msi from Hotfix-406027 for Chromeleon.zip.
- 2. If you are installing the hotfix on a Windows 10-based computer, right-click the **UnblockHotfix.bat** file and select **Run as Administrator**.

### 3.3 Compatibility

Hotfix-406027 for Chromeleon is compatible with Chromeleon 7.3.1 (and higher).

#### 3.4 Verification

- Perform a Chromeleon Station IQ:
  - Select (Start Menu) > All Programs > Thermo Chromeleon 7 > Station IQ > Station IQ.
    -or-
  - Select (Start Menu) > (Programs) > Thermo Chromeleon 7 > Station IQ.

The report will show 14 warnings.

Warnings for Chromeleon 7.3.1 (and higher):

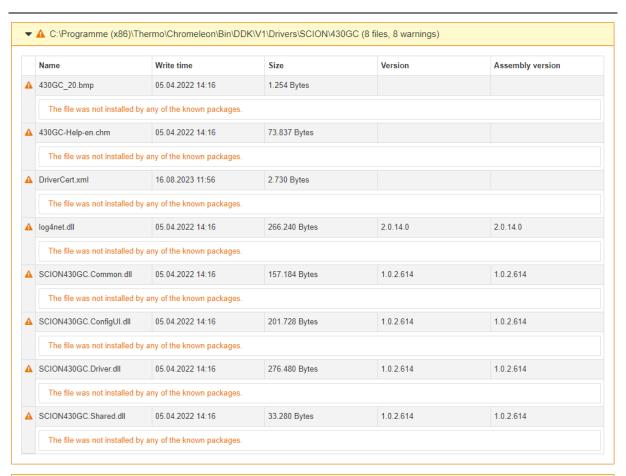

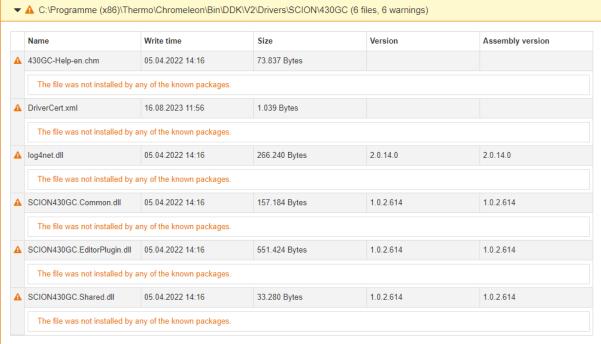

## 3.5 Compatibility with future Chromeleon releases

If you wish to upgrade from a Chromeleon version with Hotfix-406027 for Chromeleon to a newer version of Chromeleon, Hotfix-406027 for Chromeleon does not need to be uninstalled.

# www.thermofisher.com $\hbox{@ 2009-2023}$ Thermo Fisher Scientific Inc. All rights reserved. Thermo Fisher Scientific Inc. 168 Third Avenue Waltham, MA 02451 USA

**thermo**scientific